You will now be returned to the Wi-Fi Networks screen, and after a few moments a checkmark will appear beside 'LakeheadU'.

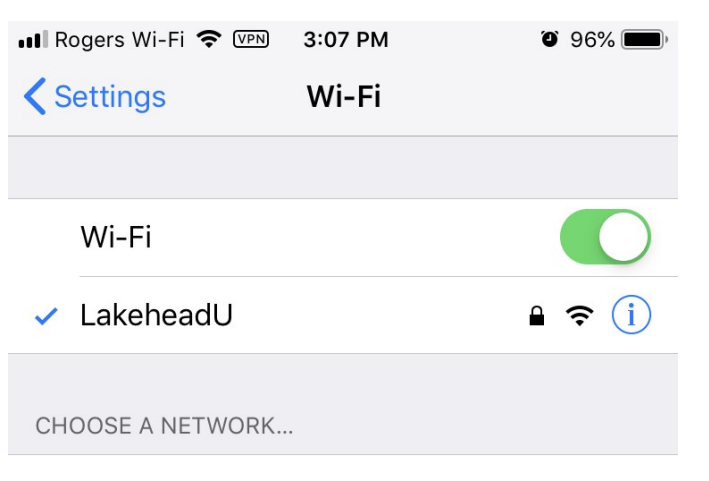

TSC supports wireless network access using Wi-Fi technology in many areas across campus:

- Agora
- ATAC
- Bora Laskin
- Braun
- Chancellor Paterson Library
- Hangar
- Main Cafeteria
- Music and Visual Arts Building
- Orillia All Buildings
- PACI
- Regional Centre
	- Residence Cafeteria
	- Ryan Building
	- School of Nursing
	- Senate Chambers
- Thunder Bay Residences: All

## **Contact Us**

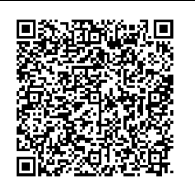

**Phone**: 807-346-7777 **Email**: helpdesk@lakeheadu.ca **Website**: helpdesk.lakeheadu.ca **In person**: Chancellor Paterson Library main floor. Monday to Friday 8am-5:00pm

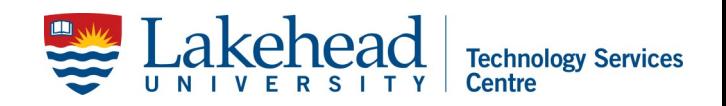

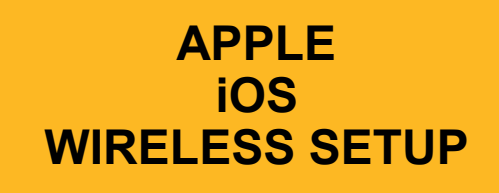

1. From the Home screen, select Settings.

2. Select Wi-Fi.

3. Select 'LakeheadU'.

4. Enter your Lakehead myEmail/ myInfo username and password then select Join.

5. When prompted with the certificate screen, select Trust. Our certificate will display ADRADIUS-CA (Self signed by server).

6. You will now be returned to the Wi-Fi Networks screen, and after a few moments a checkmark will appear beside 'LakeheadU'.

## Select 'LakeheadU

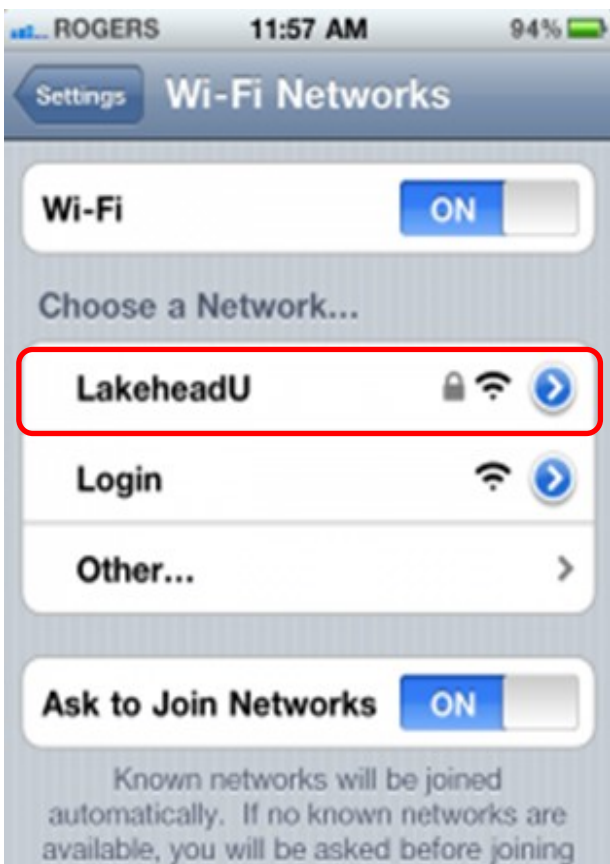

a new network.

When prompted, enter your Lakehead myEmail/myInfo, then select Join.

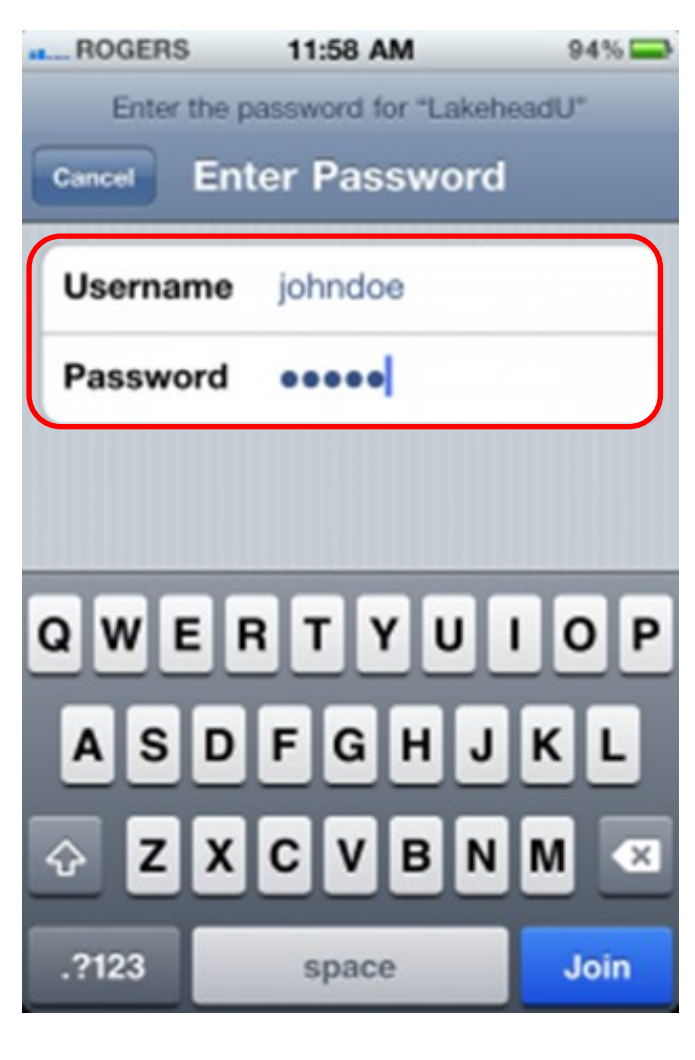

When prompted with a certificate, select Accept. Our certificate will display ADRADIUS -CA (Self signed by server).

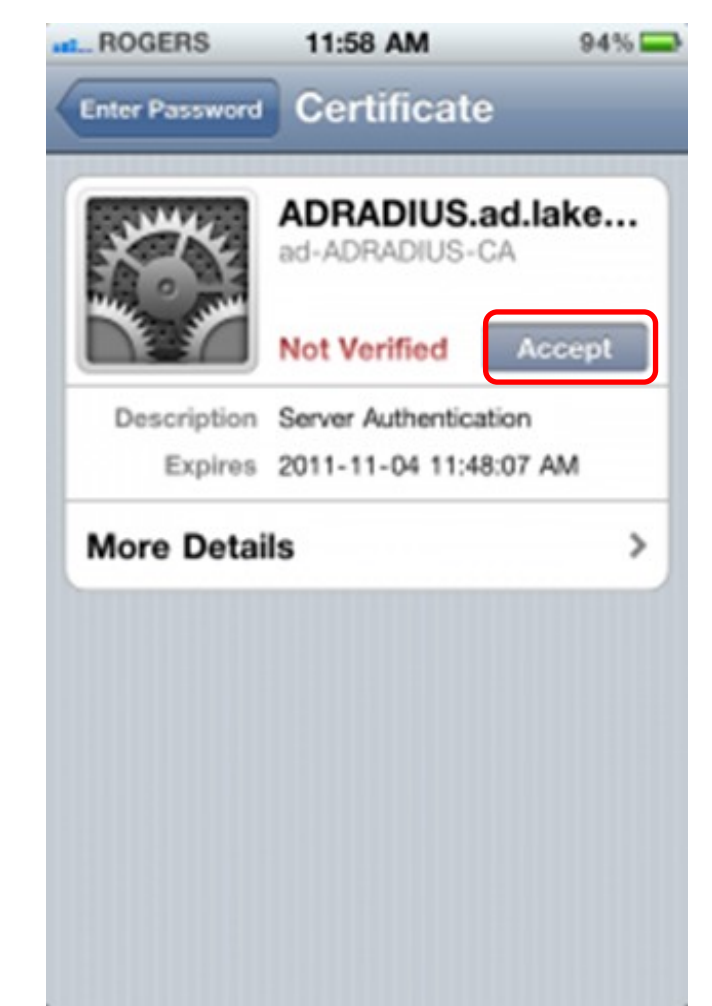